## **VANCOUVER WHITECAPS**

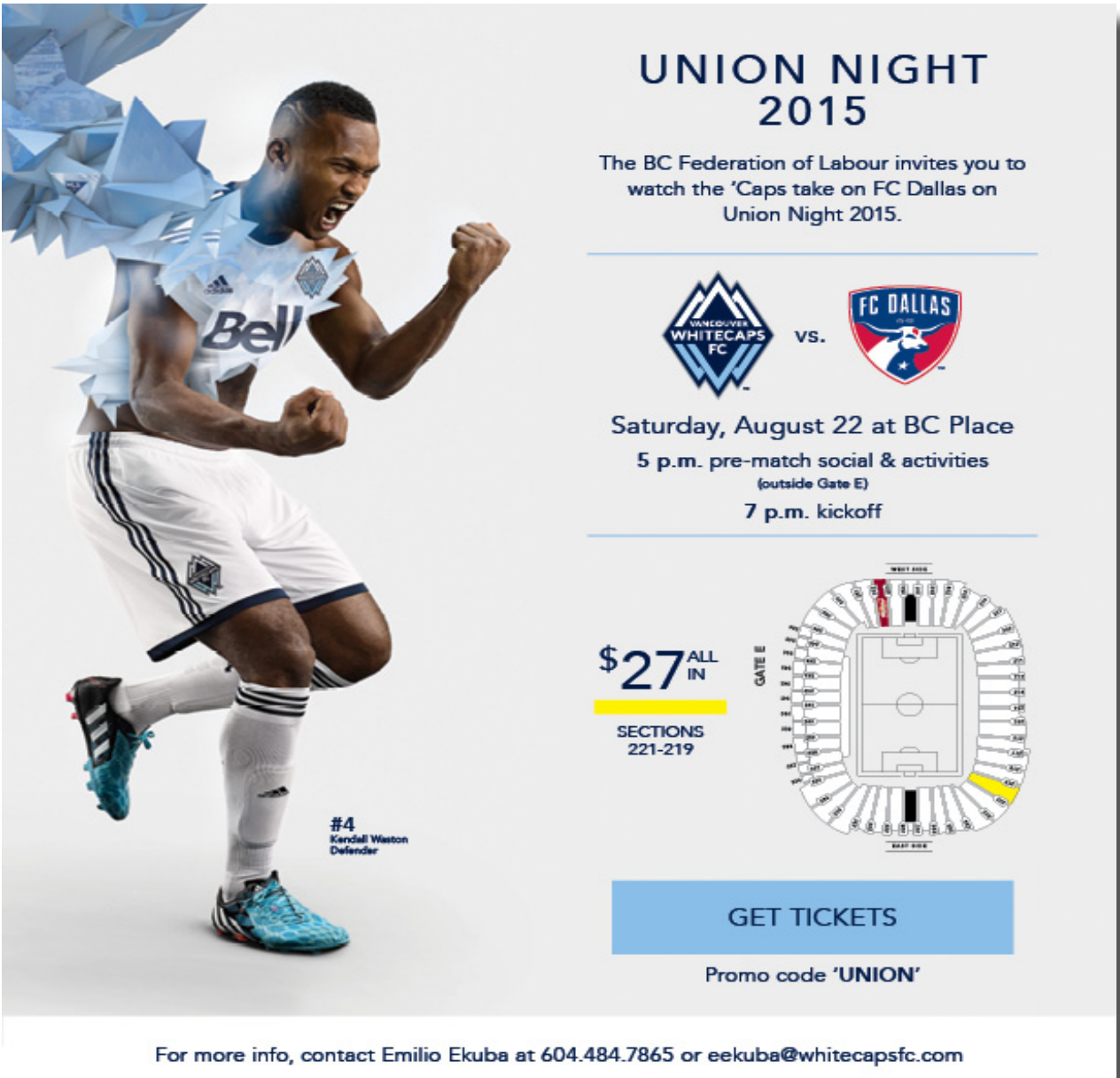

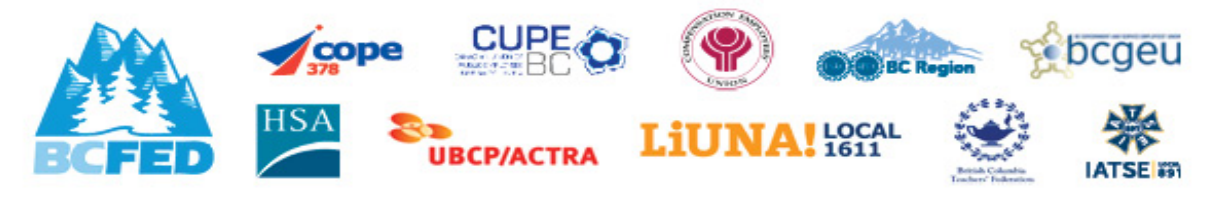

## **Order Your Tickets Now**

Steps for the link:

https://oss.ticketmaster.com/aps/whitecaps/EN/link/promotion/home/286866be47fb32aeea6ab097b179ba7d21968bce

Step-by-step group link guideline:

- 1. Click on 'Find Tickets'
- 2. Enter promo code: UNION<br>3. Within the ticket map. click
- Within the ticket map, click on any available seat
- 4. Select the number of seats desired and then click on 'Add to Cart'.<br>5. Enter in existing account information or create an account.
- Enter in existing account information or create an account.
- 6. Once completed, select the 'Venue PickUP' option and click 'Checkout'.
- a.) Discount will be applied upon checkout<br>7. Then 'Agree to the Terms' before entering in yo
- 7. Then 'Agree to the Terms' before entering in your credit card information.<br>8. Finally, forward on the link above to your friends, family, and co-workers sc
- Finally, forward on the link above to your friends, family, and co-workers so they can enjoy a Whitecaps FC match as well!

JC/mp